# **Регламент проведения вступительных испытаний в традиционной форме**

- 1. Вступительные испытания в традиционной форме проводятся письменно с использованием тестирующей программы *Indigo* и платформы дистанционной связи *Zoom в* период с 13 по 16 июля 2023 г. в соответствии с утвержденным расписанием (Приложение 1).
- 2. Перед проведением экзаменов членами предметных комиссий в соответствии с расписанием проводятся онлайн-консультации по вопросам, включенным в программу экзамена. Также в ходе консультации проверяется техническая возможность проведения экзамена в программе *Indigo*. Абитуриентам необходимо ознакомиться с основными требованиями проведения экзамена: наличие веб-камеры, наушников, микрофона и компьютера с подходящими характеристиками (см. Приложение 3). Для передачи изображения и звука в высоком качестве абитуриент обязан наладить работу веб-камеры и микрофона.
- 3. Не позднее, чем за день до начала вступительных испытаний по каждому предмету создается отдельная конференция на платформе дистанционной связи *Zoom* и рассылается по предметным комиссиям и абитуриентам.
- 4. Перед началом вступительных испытаний **(за 20-30 минут до начала экзамена по расписанию)** члены предметной комиссии проводят идентификацию личности абитуриентов с предъявлением перед веб-камерой документа, удостоверяющего личность (паспорта).
- 5. Абитуриенты выполняют письменное задание на тестирующей программе *Indigo* в ходе непрерывной видеосессии на платформе дистанционной связи *Zoom* с постоянным визуальным контролем членами предметных комиссий.
- 6. Инструкция по проведению вступительных испытаний и рекомендации по подготовке к нему указаны в Приложении 2.
- 7. В случае возникновения у абитуриента технических проблем с подключением или участием в видеоконференции, ему по мобильной связи или иным способом сообщается решение заместителя председателя Приемной комиссии о переносе экзамена на резервный день.
- 8. Экзаменационная видеосессия завершается непосредственно после истечения времени, отведенного под каждый предмет (иностранные языки – 2 часа; русский язык – 3 часа; история). После завершения видеосессии ответы абитуриентов на экзаменационные вопросы не принимаются.
- 9. Проверку работ осуществляют члены предметных комиссий под руководством председателя предметной комиссии. Оценки за экзаменационные работы публикуются на сайте не позднее, чем на 10.00 следующего дня после экзамена.
- 10. Абитуриент имеет право ознакомиться с результатами своей работы, для чего записывается на показ работ. В случае несогласия с полученной за экзамен оценкой или в связи с заявлением о нарушении, по мнению абитуриента, установленной процедуры проведения вступительного испытания, абитуриент в этот же день (в соответствии с расписанием вступительных испытаний) может обратиться в апелляционную комиссию МГИМО. Рассмотрение заявления апелляционной комиссией производится с использованием дистанционных технологий в соответствии с Положением МГИМО об апелляционной комиссии.

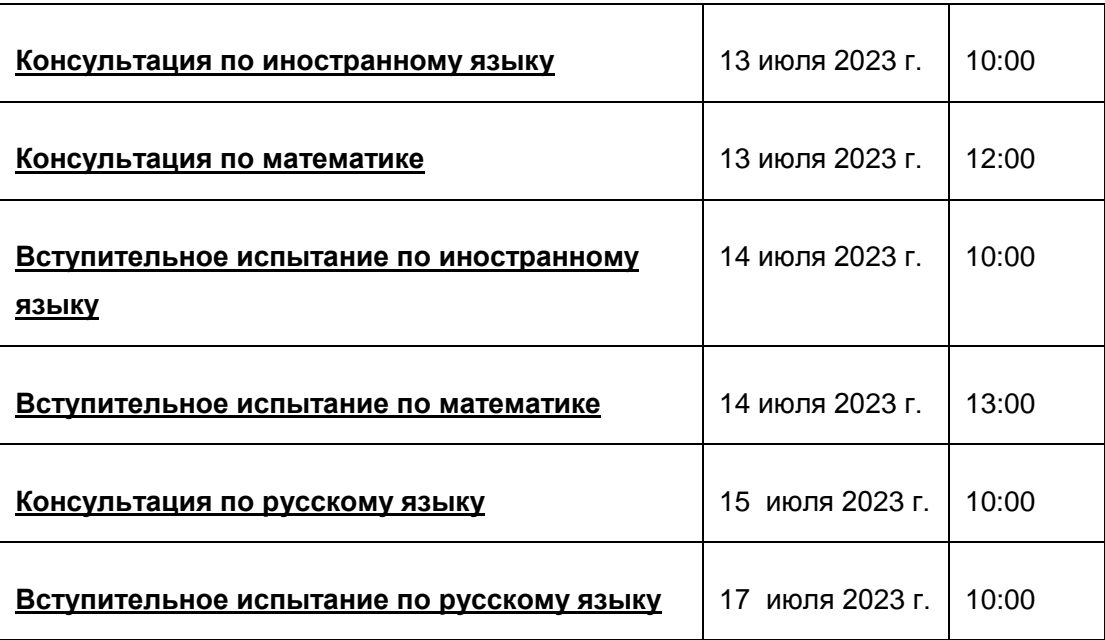

# **Расписание вступительных испытаний**

# **Приложение 2**

# **Инструкция по проведению вступительных испытаний в традиционной форме в тестирующей программой** *Indigo*

1. Вступительные испытания проводятся в электронной информационной образовательной среде МГИМО, расположенной на сайте Одинцовского филиала МГИМО [\(http://ed.odin.mgimo.ru\)](http://ed.odin.mgimo.ru/) в разделе «Образовательные ресурсы» (см. Приложение 1).

2. Абитуриенту необходимо войти в личный кабинет в разделе «Тестирующая система (Indigo)». Для регистрации требуется вписать полностью свое ФИО, завести логин, который будет представлять номер телефона и пароль (не менее четырех знаков).

3. Тестирование проводится в день экзамена в соответствии с утвержденным расписанием и состоит из тестовых вопросов с вариантами ответа, на выполнение которых абитуриенту отводится время в соответствии с программой вступительных испытаний.

4. Абитуриент последовательно отвечает на каждый тестовый вопрос и не может пропустить вопрос или вернуться к нему позже.

5. Тестирование включает в себя вопросы с одним вариантом ответа, вопросы с несколькими вариантами ответа, вопросы на соотнесение, вопрос с развернутым ответом и т.д.

6. Регистрация абитуриентов на тестирование осуществляется 12 июля в период с 10.00 до 13.00 часов.

7. Перед проведением каждого экзамена необходимо **авторизоваться** (запомнить пароль и логин при регистрации).

# **Регистрация в тестирующей системе (INDIGO)**

1. Перейдите на официальный сайт Одинцовского филиала МГИМО - <https://odin.mgimo.ru/>

2. На главной странице сайта перейдите на вкладку «Студентам» найдите пункт **«Тестирующая система (Indigo)»** и перейдите на следующую страницу (см. картинку).

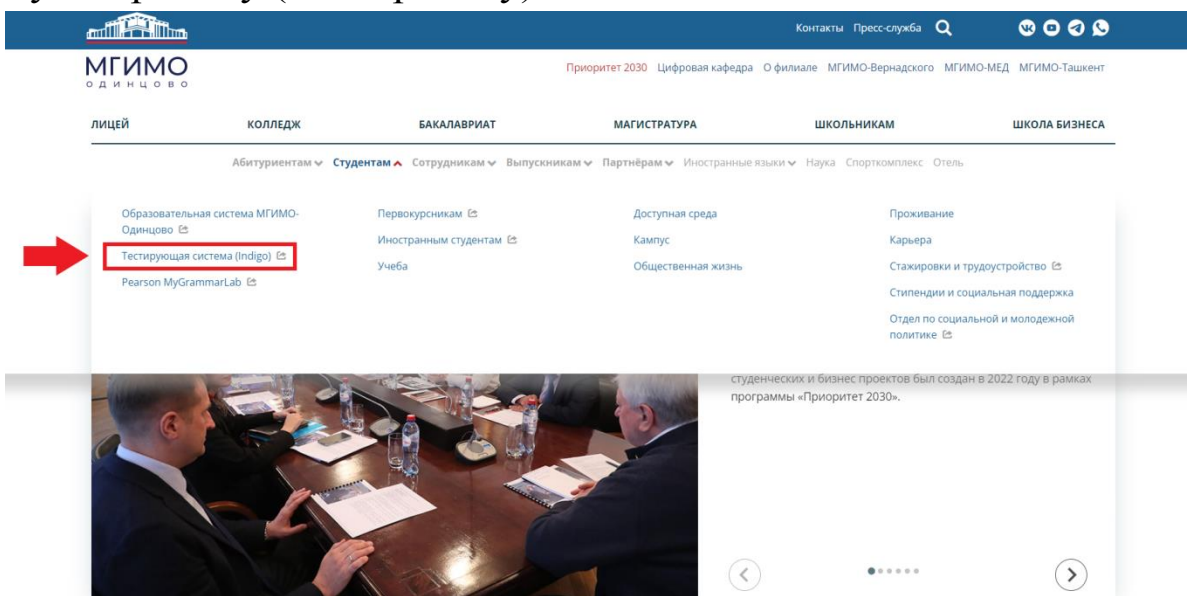

3. На странице найдите и выберите пункт: **«Во внешней сети (Интернет)»**, перейдите на следующую страницу (см. картинку).

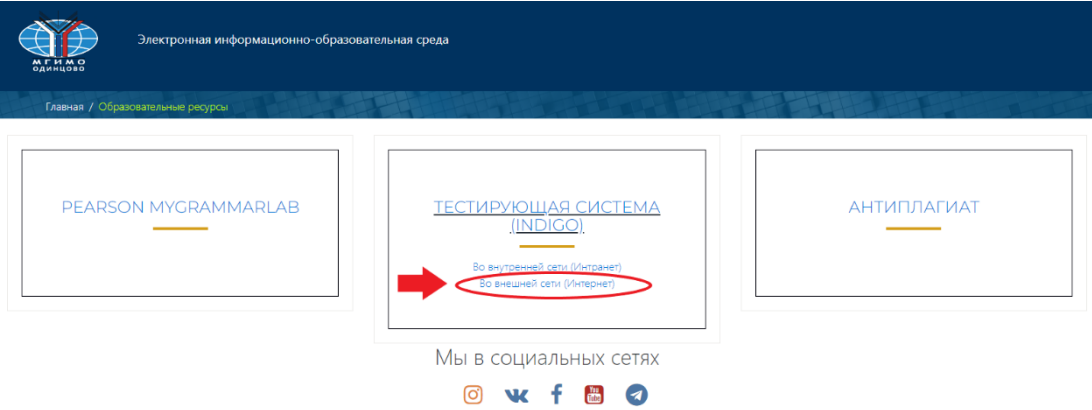

4. На следующей странице укажите все нужные данные для регистрации, придумайте **логин** и **пароль** (см. картинку).

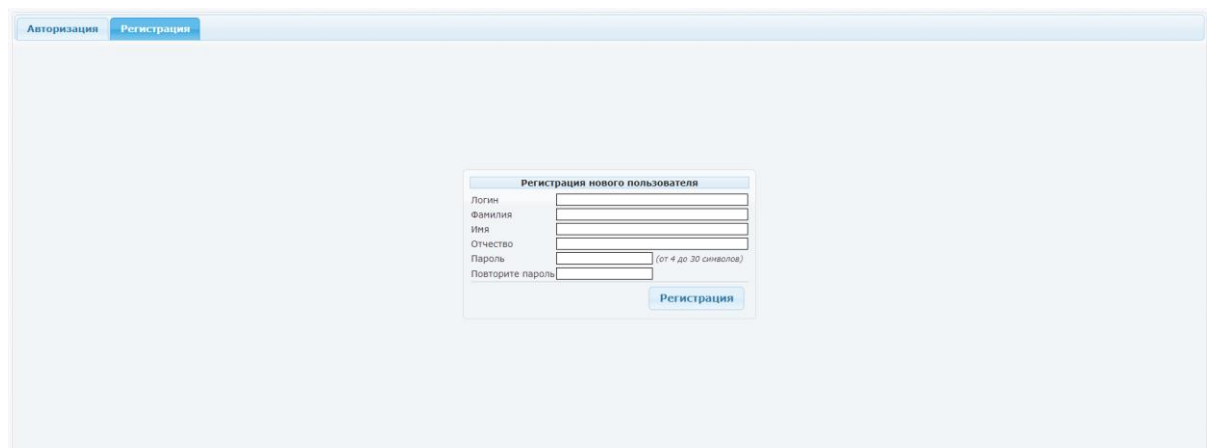

5. После регистрации, вы переходите на вашу страницу, где вы можете посмотреть информацию и доступные тесты (см. картинку).

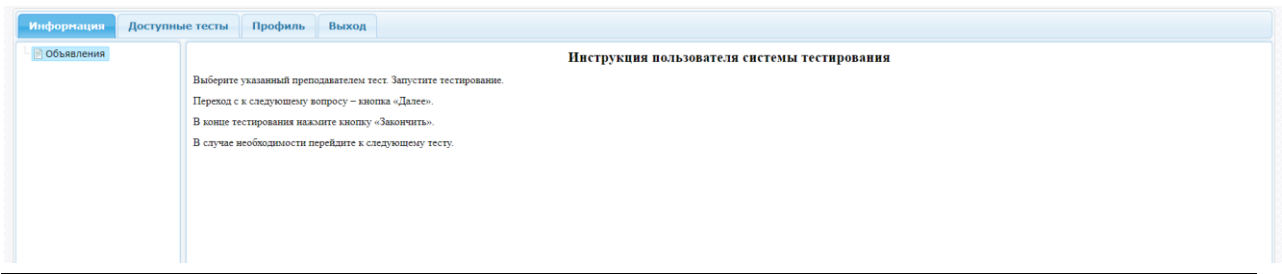

# *При повторном входе в эту систему используйте свой логин (ФИО) и пароль.*

# **Приложение 3**

# **Требования к Zoom**

#### **Системные Требования**

- Подключение к интернету (широкополосный) проводной или беспроводной (3G или 4G / LTE)
- Динамики и микрофон встроенные или USB или беспроводные Bluetooth
- Веб-камера или HD-веб-камера встроенная или USB
- Или HD-камера или HD-видеокамера с картой видеозахвата

#### **Поддерживаемые операционные системы**

- Mac OS X с MacOS 10.7 или более поздней версии
- Windows 10
- Windows 8 или 8.1
- Windows 7
- Windows Vista с пакетом обновления 1 или более поздней версии
- Windows XP с пакетом обновления 3 или более поздней версии
- Ubuntu 12.04 или выше
- Мята 17.1 или выше
- Red Hat Enterprise Linux 6.4 или выше
- Oracle Linux 6.4 или выше
- CentOS 6.4 или выше
- Fedora 21 или выше
- OpenSUSE 13.2 или выше
- ArchLinux (только 64-битная версия)

#### **Поддерживаемые планшеты и мобильные устройства**

- Surface PRO 2 работает Win 8.1
- Surface PRO 3 работает Win 10
- Устройства iOS и Android
- Устройства Blackberry

#### **Поддерживаемые браузеры**

- Windows: IE 11+, Edge 12+, Firefox 27+, Chrome 30+
- Mac: Safari 7+, Firefox 27+, Chrome 30+
- Linux: Firefox 27+, Chrome 30+

#### **Требования к процессору и оперативной памяти**

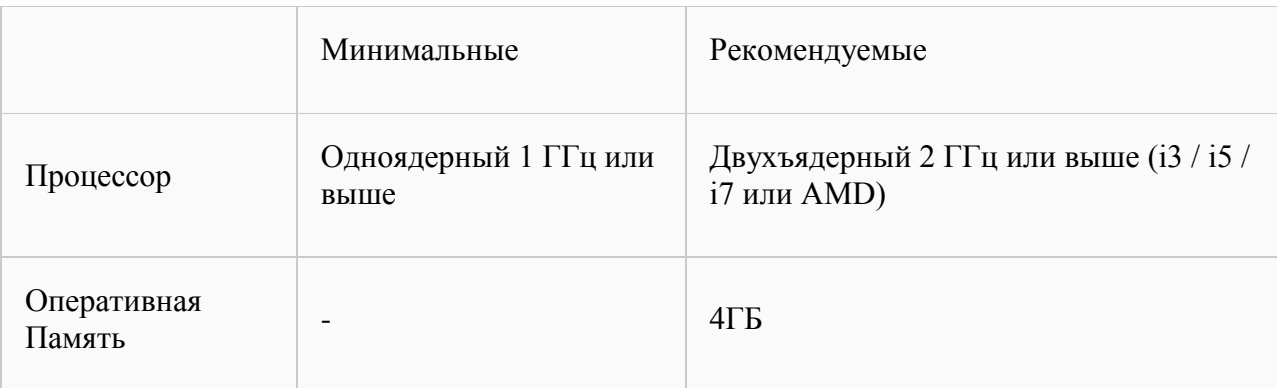

**Примечание**: ОС Linux требует процессор или видеокарту, которая может поддерживать OpenGL 2.0 или выше.

#### **Поддержка высокого DPI**

Дисплеи с высоким разрешением поддерживаются в версии Zoom 3.5 или выше

#### **Требования к пропускной способности**

Пропускная способность, используемая Zoom, будет оптимизирована для наилучшего взаимодействия с сетью участников. Подключение автоматически настроится на 3G, WiFi или проводную среду.

Рекомендуемая пропускная способность для участников конференций и участников вебсеминаров:

- Для видеоконференций 1:1:
	- 600 кбит/с для высококачественного видео
	- 1,2 Мбит/с для видео высокой четкости 720p
	- Для получения HD-видео 1080p требуется 1,3 Мбит/с
	- Для отправки HD-видео 1080p требуется 2,8 Мбит/с
- Для групповых видеоконференций:
	- 600 кбит/с / 1,2 Мбит/с для высококачественного видео
	- Для режима галереи и / или 720p HD-видео: 1,5 Мбит/с / 1,5 Мбит/с
	- Для получения HD-видео 1080p требуется 2,5 Мбит/с
	- Для отправки видео 1080p HD требуется 3,0 Мбит/с
- Только для демонстрации экрана (без мини-видео): 50-75 кбит/с
- Для совместной демонстрации экрана с мини-видео: 50-150 кбит/с
- Для аудио VoiP: 60-80 кбит/с

Рекомендуемая пропускная способность для участников веб-семинаров:

- Для видеозвонков 1: 1: 600 кбит/с для высококачественного видео и 1,2 Мбит/с для HD-видео
- Только для совместного использования экрана (без мини-видео): 50-75 кбит/с
- Для совместного использования экрана с мини-видео: 50-150 кбит/с
- Для аудио VoiP: 60-80 кбит/с

#### **возможна связка - телефон с Zoom, компьютер с INDIGO.**

### **Требования к INDIGO**

Система для пользователей работает как сайт, поэтому к компьютеру тестируемого только одно требование - наличие браузера (Google Chrome 6+, Mozilla Firefox 9+, Opera 12+, Internet Explorer 8+, Safari 5+).